# HHHHH 技声<sup>®</sup>

# 订购型号

EM18A EM18A-TCP

## 技术规格

模式:播放

## 音频文件编码格式

WAV(未经压缩的PCM) 采样率:11KHz / 16KHz / 22KHZ 8 bit, 单声道

## 最大音频文件数

直接触发模式: 8 二进制触发模式:128 串口/TCP控制:999

# 存储卡类型 SD或SDHC

# 最大存储容量

SD最大2GB (FAT/FAT16) SDHC最大32GB(FAT32) 每GB 约16小时音频长度(采用16 KHz采样率)

输入电压 12 ~ 30V DC电源

## 额定待机电流 60 mA

## 音频输出

Class D,单端;最小负载4 欧姆; 最大功率:15W (30V 供电,8欧姆负载,10% THD+N)

## 串行控制界面 RS-232

并行触发界面 8个输入点,闭合触发或者3.3V逻辑电平

## 以太网界面

RJ45 插座 10/100Mbps TCP/IP (仅用于EM18A-TCP)

## 物理尺寸

EM18A 116mm x 82mm x 32mm 金属外壳固定孔间距123 mm, 直径3.8 mm

# 设备版本 **v18** 手册版本 **v19.4**

# 输入、输出端子与控制

电源输入端子**: V+, GD** 建议稳压直流电源供电以得到最佳音质,正极接V+端 子,负极接GD端子。

# 喇叭输出端子**: S1, S2**

采用单端(Single Ended)输出方式, S1为音频信 号, S2为地(S2在内部与电源负极连接)。

# 触发输入端子 **T1 - T8**

并行界面, 内部电压为3.3V, 使用1K 电阻保护。并 行界面默认启用,在启用串口模式时被自动停用。

电源指示灯**(PWR)** 通电时电源指示灯常亮绿色。

# 线路输出 **(LINE): 3.5mm** 单声道插座

若内部功放无法达到输出功率要求,可用LINE接口连 接外部功放。音量旋钮对此接口无效。

# 音量旋钮 **(VOL)**

顺时针旋转增大音量。仅对喇叭(Speaker)输出有 效,对LINE输出无效。

# 串口 **(DB9** 母头**)** 位于模板的背面。RS-232用于向模板发送控制指令, 而非语音数据。默认为停用状态。若使用EM-18A- TCP应连接TCP网络套件。请参考: 系统配置章节学 习如何启用。

## **Reset**信号输入 (**P2**排针的**RS**接点) 瞬间连接RS与地点(至少保持100毫秒)可重置设备。

# **Busy**信号输出端子(**P2**排针的**BY**接点)

Busy点在播放时启用,最大可负载200mA。可连接外部 继电器(Relay),对电机或灯光设备做同步控制。若工作 在脚本模式,则可实现更为复杂的控制。(参考脚本模式)

## 按钮方式触发控制的标准连接示意图

最多8个按钮连接到触发端子,每个按钮触发一个对应 的音频文件。此为默认模式,在存储卡上增加一个简 单的文本文件实现其它的模式。请参考:系统配置章节

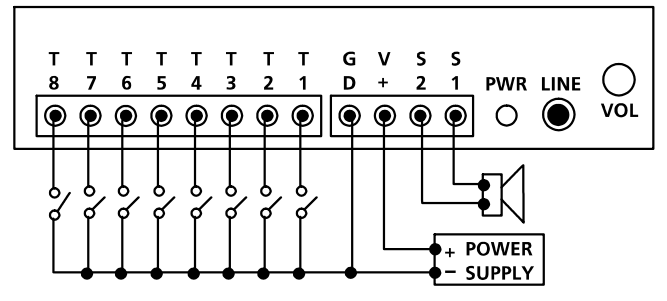

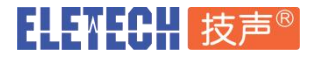

## 并行触发模式

触发模式定义了如何通过T1~T8的8个并行界面端子 触发音频的播放。所有输入点为内部高电平,如果未 做任何连接, 为3.3V(逻辑"1")。串口控制模式 下,此处的并行界面端子自动被停用。

## 直接式触发(默认)

此模式下,每个输入触发一个相对应的音频文件: T1=001文件, T2=002文件......, T8=008文件。 输入点与地点保持至少50毫秒的短接状态即为一次有效 的触发。直接触发从T1(优先级最高)到T8(优先级最 低)具有优先级顺序。此优先级顺序并非指高优先级输 入能够终止一个低优先级的输入。而是指若同一时间内 多个触发产生,设备只执行高优先级的输入。

#### 二进制触发

二进制方式可以触发128段不同的音频(001到128)。 大部分采用外部控制器的应用实例中,二进制方式占用 更少的I/O端口。触发一个指定音频文件的步骤:

第一步,通过T1(LSB最低位)~T7(MSB最高位)以 二进制方式输入此音频文件的数字编号。+3.3V代表逻辑 "1", 0V代表逻辑"0"。 例如触发007文件(二进制为 "0000111"),T1~T3必须为+5V状态,T4~T7必须为0V 状态。注:128文件系统用"000000"表示。

第二步, 在保持上述T1~T7状态的情况下, 将T8与地短 接至少50毫秒触发放音。T8与地断开50毫秒以后, T1~T7的状态将被系统忽略,此时可释放T1~T7信号。

## 预排顺序式触发

预排顺序式触发模式下,每个输入端子按如下方式定义 对应最多99个文件。但音频文件总数量不能超过512。 T1 触发 001 ~ 099文件 T2 触发 201 ~ 299文件

......

#### T8 触发 801 ~ 899文件

同一个输入点上的每次触发都将按连续数字顺序播放下 一个音频文件。若到达最后一个音频文件,或者顺序中 有一个不连续的空缺,顺序将重新开始。例如,如果存 储卡上只有001、002、004三个文件,系统将会顺序播 放001到002文件。因为缺少003文件,004文件永远不会 被播放。

顺序触发从T1(优先级最高)到T8(优先级最低)具有 优先级顺序。此优先级顺序并非指高优先级输入能够终

止一个低优先级的输入。而是指若同一时间内多个触发 产生,设备只执行高优先级的输入。

#### 轮循式触发

此模式与直接触发类似,但各输入点无优先级区别。若 多个输入点同时接到了地点,对应的文件将一个接一个 播放,而非只播放最高优先级的文件。轮循模式只可与 非插播放音和脚本放音同时使用。

#### 并行播放模式

播放模式定义了系统如何放音。串口控制模式下,此 处放音模式自动被停用。

## 非插播式放音 (默认)

每一次触发对应音频文件放音一次。除了通过系统重置 (Reset),放音不会被插播或中断。若输入端为一个长持 续状态的触发信号,可以实现循环放音。

#### 插播式放音

未插播时每一次触发对应音频文件放音一次。后续的任 意一个触发信号输入(包括相同输入端)都将以插播方 式中断当前的放音。若输入端为一个长持续状态的触发 信号,可以实现循环放音。

## 维持式放音(Hold)

触发信号维持输入状态时放音,可循环放音。除了通过 系统重置(Reset),放音不会被插播或中断。

## 脚本式放音

请参看脚本放音模式(后续章节)。

#### 并行触发极性

 $C$  = 闭合接触  $Close$ 输入点0V(接地)状态为持续触发。

 $0$  = 断开接触 Open  $\,$ 输入点未连接或者处于3.3V/5V状态为持续触发。

#### $M$  = 闭合瞬间接触 Make  $\,$

输入点由3.3V变为0V的一瞬间为一次触发。

B <sup>=</sup> 断开瞬间接触 Break 输入点由0V变为3.3V的一瞬间为一次触发。

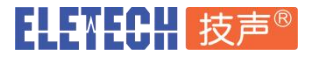

## 脚本放音模式

区别于播放单个音频文件,脚本模式实现用一个触发输 入执行一个预设好的脚本命令。注:脚本放音模式下, Busy信号输出不会自动启用。必须在脚本中使用BN和BF 命令启用停用Busy输出信号。

必须使用纯文本格式编辑脚本命令到配置文件中。脚本 包含多行命令,定义指定触发所执行的一系列命令。格 式如下:

?nnn=命令1,命令2...

此处"nnn" 是触发的数字编号; "?" 为如下代码: **END** 

#### $N$  - 非插播式  $\hspace{0.1cm}$

触发执行后不可被插播或中断

## $I$  - 插播式 the contract of the contract of the contract of the contract of the contract of the contract of the contract of the contract of the contract of the contract of the contract of the contract of the contract of th

触发执行后能被除本触发以外的其它触发插播或中断。

#### $H$  - 维持式 (Holdable)  $\hspace{1cm}$  ","  $\hspace{0.1cm}$

在触发状态维持期间执行,可以重复播放。触发状态解 除时立即停止执行。

DS和RS模式下,共有8个直接触发(001~008,对应 T1~T8)。BS模式下,共有128个直接触发(001~ DS 128,对应T1~T7组成的二进制编码)

相比直接触发,另一种称为非直接触发。非直接触发只 能通过另一个触发使用Jump指令跳转方式来激活。

DS和RS模式下共有991个非直接触发(009~999); BS模式下共有871个非直接触发(129~999)。

## 脚本指令集:

*Fnnn* 播放 *nnn*文件

例如: F168 播放编号168音频文件.

#### *Wnnnnn* 等待 *nnnnn* 个 *0.1* 秒

最大值为 65535 (6553.5秒)。例如: W00020 = 等待2秒。备注: W00000 = 永远等待.

*Jnnn* 跳转到 *nnn*触发 例如: J007 跳转到 007触发.

*BF* 停用 *Busy* 信号输出 此命令用于停用Busy输出信号.

*BN* 启用*Busy*输出信号 此命令用于启用Busy输出信号.

*XNn* 启用继电器 *#n (*仅用于*EM38A-R & EM38A-X)* 例如: XN8 启用#8继电器.

*XNN*启用全部继电器 *(*仅*EM38A-R & EM38A-X)* 例如: XNN 启用全部继电器

*XFn*停用继电器 *#n (*仅*EM38A-R & EM38A-X)* 例如: XF6 停用#6继电器.

*XFF*停用全部继电器 *(*仅*EM38A-R & EM38A-X)* 例如: XFF 停用全部继电器.

*Xnnn*发送二进制到继电器*(*仅*EM38A-R & EM38A-X)* 例如: X63 启用#1~6 继电器, 因为63 = 二讲制00111111.

#### *END*

始终在脚本命令的末尾使用END。END后可加注释。

## 重要提示:

- 所有脚本命令中的字母必须大写。
- 脚本命令行之间必须使用回车分隔(回车键).
- 一个脚本命令行最多可包含128个字符,包括"="和
- ","。如果需要更多命令,可使用J命令(Jump跳转)。

## 自动执行**000**脚本

通电开机或Reset,系统自动执行000脚本(如果存在)。

脚本例子 *DS*

*N001=F007,W00030,BN,R926,BF,J168 I168=F001,W36000,J168 H033=F273*

## *END*

DS 并不是一个真正的脚本命令,但它告诉系统进入直接 式脚本模式。你也可以使用RS或者BS进入轮循式脚本模 式或者二进制式脚本模式。

当T1输入点被触发时,系统开始执行N001脚本。由于这 个触发为非插播式播放,所以会一直执行到结束为止。

N001脚本按如下步骤执行: 播放007文件, 等待3秒, 启用Busy信号输出, 随机播放 901到926中的一个文件,停用Busy信号输出,跳转到 168脚本。

I168脚本按如下步骤执行: 播放001文件,等待60秒,跳转到本脚本(I168)。 由于I168是插播式播放模式,所以这个无限循环可以被 任何一个新的触发插播。

H033脚本在这里永远不会被执行,因为在DS直接式脚本 模式下,它是一个非直接式的触发,而整个脚本中没有 任何一个其它触发跳转到033脚本。

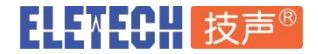

## 系统配置文件

如果未设置系统配置文件,系统默认以下面的模式工  $\sqrt{r}$  . The contract of  $\sqrt{r}$  is the contract of  $\sqrt{r}$  is the contract of  $\sqrt{r}$  is the contract of  $\sqrt{r}$ 

触发输入:并行 触发模式:直接式 放音模式: 非插播式 触发极性:闭合接触

如果要指定本系统工作在其它模式下,你需要创建一个 名为"MODE.TXT"的纯文本文件,内含3个字母:

## 第一个字母: 触发模式

 $D =$ 直接式

- B = 二进制
- S = 预排式
- R = 轮循式

## 第二个字母:放音模式

N = 非插播式

- I = 插播式
- H = 维持式
- $S = M \times \pm \pm \frac{1}{2}$

# 第三个字母:接触性质

- C (或者缺省) = 闭合式接触
- O = 断开式接触
- M = 闭合瞬间式接触
- B = 断开瞬间式接触

若启用串口模式 (RS-232), 需使用2位数字00来代替3 个字母。这个2位数字使设备进入串口通讯模式.

若需要用到脚本模式,请从第二行开始输入脚本命令。 并确认脚本命令结尾使用END来作为脚本的结束标记。 编辑完配置文件,请确认一定以纯文本方式(又称"Text file","ASCII text file")保存。若配置文件保存格式不正确, 系统将可能无法工作。

#### 指定音频的文件编号

存储卡上的音频文件必须指定一个唯一的数字编号,数 字编号必须是一个3位数字,范围如下: 直接式触发: 001 ~ 008 二进制触发: 001 ~ 128 预排式触发和串口控制: 001 ~ 999 只需在原始文件名的最前面增加编号即可。例如: "001tiger.wav"。提示:如果需要在存储卡上保存最多数 量的音频文件,你必须确保文件名不超过8个字符(包括3 个编号字符在内),并且只使用数字和大写字母。

## 背景音乐例子

将背景音乐依次命名为A01、A02、A03连续编号的文件 名, 设备通电开机后会自动从A01.WAV开始循环播放。 允许被来自T1、T2或者T8的触发插播。插播完成后, 设 备自动从背景音乐被插播前的位置继续播放。

## 故障排除指导

#### *1.* 无声

- a. 文件编号设置不正确。
- b. 由于配置文件缺失或者内容不正确导致系统工作在错 误的模式下。
- c. 如果插入存储卡时系统已经通电,系统将不工作。解 决方法:重新通电或者使用RS输入重置系统。
- d. 音量旋钮调得太低,尝试增大音量。

#### *2.* 播放错误的音频文件

- a. 文件编号设置不正确。
- b. 由于配置文件缺失或者内容不正确导致系统工作在错 误的模式下。

## *3.* 播放噪音

存储卡的读取速度太慢。请使用更高速的存储卡,或者 转换音频文件到更低比特率。

#### *4.* 播放速度太慢或者太快

音频文件使用了不支持的采样率。请重新转换为支持的 采样率。

#### *5.* 播放过程中偶尔有啵啵的爆破杂声

存储卡读取速度太慢。请使用更高速的存储卡,或者尝试转换音频 文件到一个更低的采样率。

## *6. DTE*设备收到奇怪的字符

请确认DTE设备的串口设置是否为9600bps, 8位, 无校验, 1停止 位。

# 日刊 111 12 支声®

## **EM-18A EM-18A-TCP** 使用说明书 v19.4 **第5页/共9页**

#### 串口通讯界面

启用串口控制时, 所有的并行输入T1~T8都被停用, 所 有的并行模式都无效。本设备的RS-232串口是用一个 试。 DB9母座为接口。DB9接口上,RS-232用到3个PIN: PIN 2是RX, PIN 3是TX, PIN 5是地。

串口硬件协议固定为(9600, 8N1):

速率: 9600bps, 数据位: 8, 奇偶校验: 无,

停止位:1,流控制:无

用户若需要其它协议,将需要特别定制。

使用RS-232时, 语音模板(DCE)需要通过一根标准串口 线(不是Null Modem线)接到DTE设备 (比如一台计算 机)。

为启用串口模式,配置文件MODE.TXT文件必须只包含 〝00〞这个2位数十进制地址码。

通讯协议中,以每个字节为基础进行软件握手。对于每 个收到的字节,系统会回送一个确认字节到DTE设备。 DTE必须先接收这个确认字节,然后继续发送下一个字 节。否则DTE发送的命令可能无法被系统正确接收。

每个通讯会话都以一个初始过程开始。DTE设备需始终 我据发送 发送一个"A" (ASCII字符)。设备应该在100毫秒内回送一 个ASCII字符"a"。否则初始化失败,需重新开始会话。

初始化之后,DTE设备可以一次一个字节的方式发送命 令。每一个字节的发送,DTE都必须等待在100毫秒内收 到正确的回送确认字节。如果回送字节丢失或者不正 确,整个会话应该被终止。

每一个命令前都必须进行初始化过程。

#### 测试串口通讯

可通过一个叫"串口调试助手"的第三方软件进行测 试。

测试RS-232控制模式,MODE.TXT文件的内容为00

你还需要放置一个测试的音频文件到存储卡上。作为测 试, 假设文件名为001.wav。

按照上述串口界面说明连接计算机的与播报器的串口。

将播报器通电,运行计算机上的串口调试助手软件。

设置串口号为计算机实际连接到播报器的COM端口), 其它设置参数如下:

每秒比特位数 = 9600 数据位 = 8 奇偶校验 =无 停止位 = 1 数据流控制 = 无 接收设置 = ASCII 发送设置 = ASCII 在数据发送区域依次发送如下指令到播报器 数据发送 播报器回送(数据日志) *------------------------------------------------------*

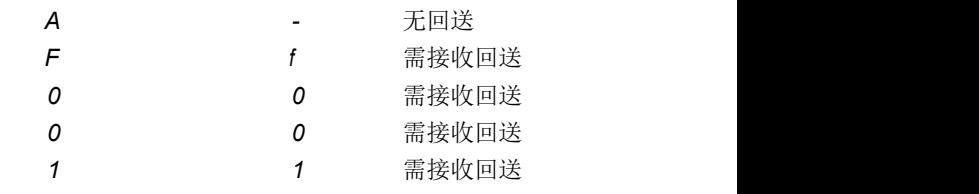

因为EM-18A不具备RS485功能, AF001指令可简化 为, F001, 即无需地址声明。请在数据发送区输入 F001,点击发送。

此时播报器应该开始播放测试音频,测试完成。

如果测试过程中你输入了错误的字符,根据不同情况, 播报器将回送字母e(代表错误error)或者不做任何回 送。此种情况下,你需要从头开始再次输入指令。

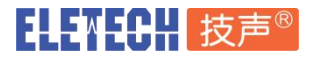

## 以太网通讯连接与测试(仅用于**EM-18A-TCP**)

需先将专用以太网模块连接到播报器的RS232 DB9插 座, 以太网模块将从播报器的DB9上取电. 使用标准 RJ45网线将以太网模块的网口连接到计算机或者以太网 交换机即可。

## 配置设备**IP**地址方法:

1. 从DHCP服务器获取。

以太网模块会自动寻找DHCP服务器获取IP设备的IP地址, 请从DHCP服务器的已连接设备列表中查找名称为 QUIKWAVE\_LAN的设备,并找到对应的IP地址

#### 2. 手工设置IP地址。

如果以太网模块无法连接到DHCP服务器,比如使用网线 将计算机与以太网模块直连。以太网模块会默认使用 169.254.1.1这个IP地址(子网掩码为255.255.0.0)。

请将计算机网卡设置为固定IP地址169.254.1.2 或者同一 网段的其它地址(子网掩码为255.255.0.0)。

修改以太网模块IP地址: カランド おおところ おおところ おおところ 地址。

在计算机浏览器内输入以太网模块的IP地址, 比如

http://169.254.1.1

根据提示输入用户名: admin, 密码: admin

进入设备管理界面后选择系统设置 -> 广域网设置, 输入 需要设置的WAN IP地址、子网掩码、网关等信息并点击 提交保存。断电重启设备后生效。

设备默认TCP Socket 设置端口为9000.

#### 测试以太网通讯 (仅用于**EM-18A-TCP**)

下载使用"EM-38A-TCP / EM-18A-TCP [播报器串口及](http://www.eletech.com.cn/download/tools/EM-38A(TCP)_Demo.zip) 以太网通讯演示软件"或者运行第三方"网络调试助 手"软件。 网络设置协议类型:TCP Client 远程主机: 169.254.1.1 (输入以太网模块IP地址) 远程主机端口:9000 接收设置:ASCII 发送设置:ASCII 请在数据发送区输入**F001**,点击发送。

此时播报器应该开始播放测试音频,测试完成。

#### 查找以太网模块**IP**地址

若忘记了以太网模块的 IP 地址,可以通过使用 [QuikWave](http://www.eletech.com.cn/download/tools/QuikWave_IP_Finder_Ethernet.zip) IP Finder Ethernet 工具软件找到设备的 IP 地址。

上海技声官方网站下载频道:

<http://www.eletech.com.cn/download/download.html>

# ┃┫┫┫┫┫┫┫┫┫┫

### 串口及以太网指令

通讯协议中,以每个字节为基础进行软件握手。对于每 个收到的字节,系统会回送一个确认字节到DTE设备。 DTE必须先接收这个确认字节,然后继续发送下一个字 节。否则DTE发送的命令可能无法被系统正确接收。

## 文件播放

DTE发送:F### (### 是指3位数字的文件编号) 系统回送: ### (### 就是上面的文件编号)

如果对应文件存在,将立即播放。如果文件不存在,系 统直接忽略此指令。

如果收到F字符时,系统正在播放或者处于暂停状态,系 统将回送错误码e,而非f。此时指令应该被终止,你需要 先使用停止播放指令来停止当前的播放,然后才能开始 一个新的播放。

## 循环播放

DTE发送: L### (### 是指3位数字的文件编号) 系统回送: 1### (### 就是上面的文件编号)

如果对应文件存在,将立即循环播放。如果文件不存 在,系统直接忽略此指令。

如果收到L字符时,系统正在播放或者处于暂停状态,系 统将回送错误码e,而非 l (小写的L)。需先使用停止播放 指令,然后开始一个新的播放。

## 停止播放

DTE 发送: S

系统回送: s 此指令终止当前播放。如果系统此时不在播放或者暂停 状态,系统直接忽略此指令。

## 暂停播放

DTE 发送: P 系统回送: p 如果当前不在播放状态,系统直接忽略此指令。 系统被暂停之后, Busy输出信号(BY端子)保持启用。

#### 恢复播放

DTE 发送: R 系统回送: r 如果当前不在暂停状态,系统直接忽略此指令。

## 是否忙 **(Busy?)**

DTE 发送: B 系统回送: b (若处于播放或者暂停状态) 或者 s (其它状 态)

## 调整输出音量

DTE发送:AVxx系统回送: avxx xx = 00~64 (00代表静音, 64为最大值)

#### 检查当前音量值

DTE发送:AW 系统回送:axx 提示:串口调整音量并非直接调整VOL音量旋钮的位置, 实际上它与VOL音量旋钮调整是叠加关系,即发送AV64 可以获得当前VOL旋钮位置的最大音量,如果需要获得 更大的音量,必须再次顺时针调整VOL旋钮。

#### 侦测并行端口输入状态

#### DTE 发送: Q

系统回送: 并行输入端口读取到的一个状态字节 此指令通常用于并行输入端子与开关、传感器或者类似 设备连接时,你希望知道这些设备处于开启还是关闭。 说明:尽管这些设备的状态可以被读取,但他们不能用 于触发播放,因为串口启用时,并行界面是被停用的。

状态字节中最右边位(LSB)代表T1,最左边位(MSB)代表 T8。说明:端子接到+5V或者未连接时代表逻辑1。端子 接到0V(地)代表逻辑0。你可以在任何时候发送此指令。

### 脚本指令

DTE发送: C###C (### 是一行指令脚本) 系统回送: c###c (### 是上述指令脚本内容) 例如:如果你发送CF001W00020F002C,系统将回送 cf001w00020f002c。当系统收到第2个C时,将按如下步 骤执行这行脚本:播放001文件(F001),等待2秒钟 (W00020),播放002文件(F002)。

注意: 停止播放"S"并非脚步指令,请不要在脚步中使 用,否则播报器无法正常工作。

关于编写脚本细节内容请参考"脚本放音模式"章节。

### 通讯指令的错误代码

如果收到无效的指令或者在错误的时间收到指令,系统 将回送一个e。此种情况,需要从头开始再次输入指令。

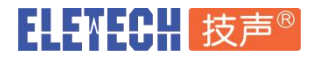

# 应用实例 使用常开式按钮

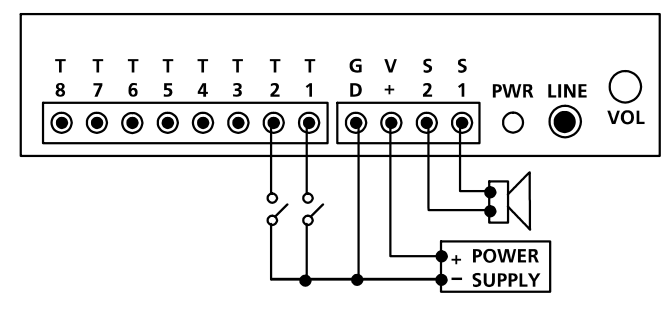

# *1.* 非插播式放音

## 操作意图

按#1按钮播放001文件一次。

按#2按钮播放002文件一次。

播放过程中按任何按钮不起作用。

## 配置**MODE.TXT**

不需要,DN是默认模式。

## 提示:

播放过程中按钮可以释放或者保持按下。

音频文件播放完后,如果按钮保持按下状态,音频 将被再次播放。

如果两个按钮同时按或者同时保持按下状态,系统以 1号按钮为准。

## *2.* 播放过程允许插播

## 操作意图

按#1按钮播放001文件一次。

按#2按钮播放002文件一次。

按任何按钮都可以插播中断当前播放。

## 配置**MODE.TXT**

DI

提示:播放过程中,再次按同一个按钮不起作用。

## *3.* 即使按钮保持按下,也只播放一次。

## 操作意图

按#1按钮播放001文件一次。

按#2按钮播放002文件一次。

即使按钮保持按下也不重复播放。

## 配置**MODE.TXT**

#### DNM

如需不可插播。

## DIM

如需可被插播。

# *4.* 只有按钮保持按下时才播放

## 操作意图

保持按下 #1 按钮播放001文件

保持按下 #2 按钮播放002文件

## 配置**MODE.TXT**

DH

提示: 按钮释放时停止播放。如果再次按下同一个按 钮,将从头开始播放而非从上一次的停止处。

如果两个按钮都被按下,系统以#1为准。如果需要 交替播放两个文件,应使用RH模式。

## *5.* 按下同一个按钮,每次播放不同的文件。

## 操作意图

第一次按#1按钮播放001文件,按第二次按播放002 文件,以此类推。

#2按钮依次播放201,202文件。

播放过程中按任何按钮不起作用。

#### 配置**MODE.TXT**

SN

提示: 一个按钮最大可以分配99个文件, 但必须是连 续编号。若要允许插播,应使用SI模式。

若要只有保持按下才播放,应使用SH模式。在SH模 式下,同一个按钮保持按下期间,同一段文件将被重 复播放。要前进到下一个文件,必须首先释放按钮。

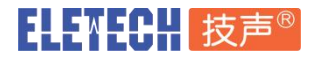

#### 应用实例 通电后自动播放

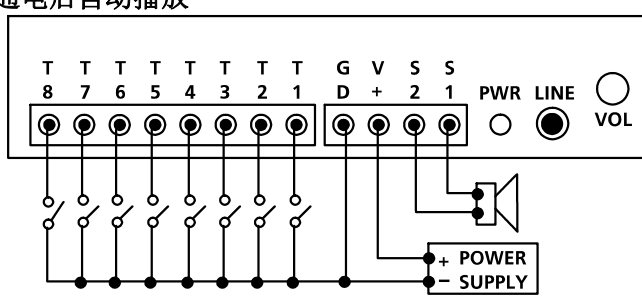

## *1.* 通电后自动重复播放*,* 无优先级。

## 操作意图

若1号开关是闭合状态,通电后自动播放001文件。 若2号开关是闭合状态,通电后自动播放002文件。

......

若8号开关是闭合状态,通电后自动播放008文件。

若1个以上的开关处于闭合状态,按顺序播放所有 对应的文件。

重复播放直到电源被关闭。

#### 配置**MODE.TXT**

RN **RN** 

提示: 若需优先级, 使用DN代替RN。此时1号开关 具有最高优先级,2号具有第2优先级,8号具有最低 优先级。如果1个以上的开关处于闭合状态,只有相 对处于最高优先级开关对应的文件被播放。

# *2.* 通电后按固定时间间隔重复播放

## 操作意图

与上一例子类似,文件之间加入固定间隔。 只播放对应开关处于闭合状态的文件。

## 配置**MODE.TXT**

#### RS and the contract of the contract of the contract of the contract of the contract of the contract of the contract of the contract of the contract of the contract of the contract of the contract of the contract of the con

N001=F001,W06000

N002=F002,W06000

#### .....

N008=F008,W06000

#### END

#### 提示: W06000为延迟时间段, 6000×0.1秒=10分 FND 钟。所以播放的各文件之间将以10分钟为间隔,一次 播放一个文件。

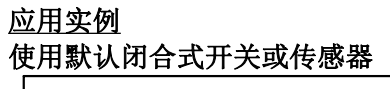

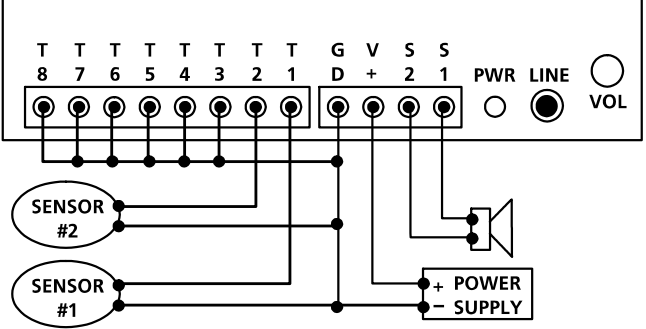

安防系统常会使用常闭式(默认闭和)开关或传感器。

## 1. 开关或传感器断开时播放, 无优先级

## 操作意图

1号传感器断开时播放001文件。

2号传感器断开时播放002文件。

传感器断开期间始终重复播放。

若1个以上的传感器同时处于断开状态,按顺序播放 所有对应的文件。

## 配置**MODE.TXT**

## RNO

提示: 如图所示,未使用的输入端子必须连接到地。

## *2.* 开关或传感器断开时播放,有优先级

## 操作意图

与上一例子类似,但多个传感器同时处于断开状态 时,只处理相对最高优先级的触发。

# 配置**MODE.TXT**

DNO

提示: 连接T1的传感器具有最高优先级, 连接T8 的传感器具有最低优先级。

## *3.* 开关或传感器断开时播放,不重复播放

#### 操作意图:

1号传感器断开时播放001文件。 2号传感器断开时播放002文件。 不重复播放。

## 配置**MODE.TXT**

DSO

N001=F001,J999

N002=F002,J999

H999=J999

#### END

提示: 传感器断开期间, 系统将一直处于 H999=J999"无限循环中。除非此传感器闭合,否则 系统将不响应任何其它传感器。